# AutoCAD Crack (LifeTime) Activation Code Download (April-2022)

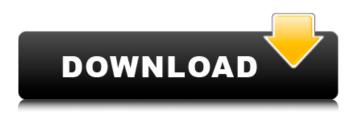

#### AutoCAD [32|64bit] (Updated 2022)

Since its introduction, AutoCAD Crack has continued to gain popularity. According to Gartner, AutoCAD Download With Full Crack is the leading 2D/3D CAD product in the world, with an estimated 8.4 million users in 2017, and it has been the numberone CAD product every year since 2008. At the time of this writing, AutoCAD is the most downloaded AutoCAD app. This edition of the AutoCAD Quick Reference Guide provides information and advice for using the software to design and draft a plan view of a fire pump installation and design a fire pump discharge pipe. To view and print the following techniques, refer to the PDF file of this Quick Reference Guide. #0-1 Notes: Fire Pump Installation This edition of the Quick Reference Guide provides information and advice for using the software to design and draft a plan view of a fire pump installation. Doing so, you can decide if a fire pump installation is suitable for your project, and how to optimize the design of the installation. For more information about fire pump installation, see the Fire Pump Installation chapter of the 2016 Autodesk Professional Field Application Guide for AutoCAD: A Complete Guide to Creating, Engineering, and Deploying AutoCAD Solutions, which is available at the following link: Table of Contents Important AutoCAD commands and settings Procedure 0-1 Notes: Fire Pump Installation Fire Pump Installation Procedure 0-1 Notes: Fire Pump Installation 0-2 Fire Pump Installation 0-2-1 Plan view 0-2-2 Elevation view 0-2-3 Front elevation 0-2-4 Rear elevation 0-3 Fire pump system requirements 0-3-1 Fire pump system requirements 0-3-2 Fire pump system requirements 0-3-3 Fire pump system requirements 0-3-4 Fire pump system requirements 0-3-5 Fire pump system requirements 0-3-6 Fire pump system requirements 0-3-7 Fire pump system requirements 0-3-8 Fire pump system requirements 0-3-9 Fire pump system requirements 0-3-10 Fire pump system requirements 0-3-11 Fire

#### AutoCAD Activation Key

Beyond these general purpose tools, there are also a number of tools which have been specifically written to work with the 3D objects in AutoCAD. Batch file The AutoCAD command line allows for the definition of custom command scripts. A command script is a batch file which is typically used for batch operations such as for example, drawing a large number of files from a folder or unzipping a folder of AutoCAD files into a different directory. A command script has a specific format (see Batch file) and the AutoCAD command line provides for writing them in a text editor such as Notepad++. The command line is, in general, a powerful interface for defining scripts and has been given a number of tools to help people with the development of their own command scripts. Examples include the ability to edit Bézier curves, edit text information, modify drawing style and so on. AutoCAD's command line has been designed so that it is simple to extend and is extensible. It is based on the CMD.EXE (Windows command prompt) scripting system, and so is designed to be compatible with existing Microsoft command scripts. Windows scripting environment The Windows scripting environment is included in every AutoCAD installation, and is used for writing scripts for the command line or for scripting the Windows GUI. Windows scripting files are XML documents with a specific format and structure. Windows scripting files use namespaces (the first line of the script will usually be something like a1d647c40b

## AutoCAD Serial Number Full Torrent Free

Open the autocad-autocad-plus-net.bat from the autocad-autocad-plus-net folder. Open the autocad-autocad-plus-net.reg file. Open the autocad-autocad-plus-net.inf file. Run the autocad-autocad-plus-net.bat, wait until all components are installed and active. Run the autocad-autocad-plus-net.reg and the autocad-autocad-plus-net.inf, wait until all components are installed and active. Run the autocad-autocad-plus-net.reg and the autocad-autocad-plus-net.inf, wait until all components are installed and active. Run the autocad-autocad-plus-net.reg and the autocad-autocad-plus-net.inf, wait until all components are installed and active. Run the autocad-autocad-plus-net.exe to connect your autocad to you computer. To allow you to connect your autocad to your computer, you must have all your credentials and information in the autocad-autocad-plus-net.reg and autocad-autocad-plus-net.inf file. Important: The keygen is to generate the autocad-autocad-plus-net.reg and the autocad-autocad-plus-net.inf files. Please read the attached file autocad-autocad-plus-net-keygen.txt for more information. To generate the keygen you have to do the following steps: 1. Rename the autocad-autocad-plus-net.reg and autocad-autocad-plus-net-1.reg and autocad-autocad-plus-net-1.inf respectively. 2. Execute the autocad-autocad-plus-net.bat. 3. Copy autocad-autocad-plus-net-1.inf. Once connected to your computer: Choose "File", "Accounts and Network". Click on "Connection Settings". In the "Connection Settings" section, select "Other location", click on "Browse...". Select the.reg file

### What's New in the AutoCAD?

Polar Mapping : Improve accuracy and efficiency with intuitive polar grids. Use polar coordinates to indicate degrees of azimuth and elevation, and add a novel grid design feature that allows you to easily create and use polar grids regardless of which axis you select. (video: 1:28 min.) Colored Line Display : View and edit your drawing as if it were on paper with colored line display. Use various colors to highlight your drawing elements so you can see which lines connect to each other, such as branches, floor or wall surfaces, and critical structures. (video: 1:03 min.) Line Utility Palette : A palette of color, style, and line purpose utilities. Line utility palettes make line formatting faster and more accurate. (video: 1:14 min.) Highlight Lines : Simplify complex design drawing by highlighting elements of interest on your screen. Use the H command to quickly highlight an area and see if you want to move, rotate, copy, or delete it. You can also use line highlight tools to quickly work with individual line segments, and make all the lines that touch that area, such as walls or ceiling beams, selectable and editable. (video: 1:03 min.) Line Weight : Using a single command, you can create both thick and thin line weights. Easily make modifications, reverse line weights, select and control line weights, and preserve line weights for future editing. (video: 1:22 min.) Solid Fill : Fill solid shapes, such as circles, ellipses, and rectangles, as easily as you would on paper. Use the fill with pattern tool to add a pattern to your shape, or the new fill with pattern style command to automatically fill your shapes with the fill pattern of your choice. (video: 1:03 min.) Basics Scaling : Quickly scale objects to improve accuracy or simplify editing. After using the scaling command, elements in your drawing appear in a new coordinate system. (video: 1:00 min.) Edit Contours : Simplify complex drawings and design tasks faster and more easily with edit contours. While you are editing the drawing, use the new edit contours option to easily select the contour outlines of other objects, such as walls or columns. (video: 1:23 min.) Indirect Object

## System Requirements:

Intel (I) Core i3 or i5, 6 GB RAM Intel (I) Core i3 or i5, 8 GB RAM NVIDIA (N) GTX 750, 760 or equivalent AMD Radekon (R) (HD) RX 550 NVIDIA (N) GTX 1060, 1070 or equivalent AMD Radekon (R) (HD) RX 570 DirectX (D) 11 Windows 7, 8, 8.1 or 10 Mac OS X 10.10 or 10.11 64-

Related links: